# $/$ SUS Quick Setup Guide

Wireless-AX3000 Dual-band Router

# **ASUS ExpertWiFi EBR63**

# **Router Overview**

### **BG**

**IT**

# **PL ES**

**PT**

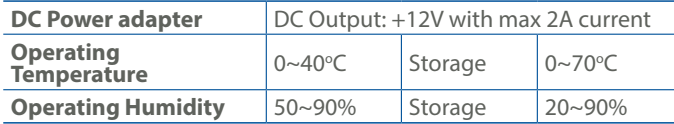

PAP 22 COLLEZIONE DI CARTA

# **Specifications: Service and Support**

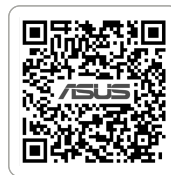

2 2.4GHz LED 9 Power (DCIN) port 4 WAN (Internet) LED 11 USB 3.2 Gen 1x1 port Power LED 12 WAN (Internet) port WPS button 13 LAN 1-4 ports

https://www.asus.com/support

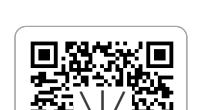

- 
- 
- 3 LAN 1-4 LEDs 10 USB 2.0 port
- 
- 
- 
- Reset button

**Video Tutorials**

https://qr.asus.com/wl\_videotutorials

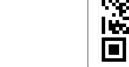

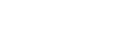

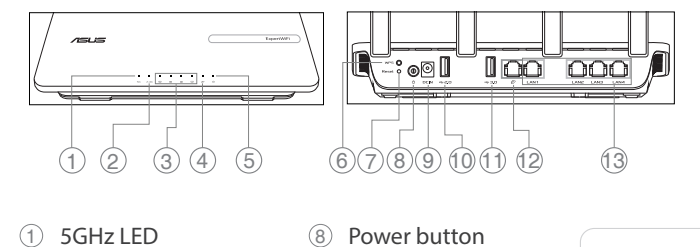

 $(1)$  5 GHz LED 2,4 GHz LED LAN 1~4 LED WAN (Internet) LED Dioda LED zasilania Przycisk WPS Przycisk Reset Przycisk zasilania Port wejścia zasilania (Wejście prądu stałego) Port USB 2.0 Port USB 3.2 Gen 1x1 Port WAN (Internet) Porty LAN 1~4

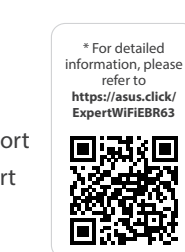

Skrócona instrukcja konfiguracji

- Guía de instalación rápida
- $(1)$  LED de 5 GHz
- $(2)$  LED de 2,4 GHz
- $\circled{3}$  LED LAN 1~4 (4) WAN (Internet) LED
- LED de alimentación
- Botón WPS
- Botón restablecer
- Botón de encendido Puerto de alimentación (DCIN)
- Puerto USB 2.0
- Puerto USB 3.2 Gen 1x1
- WAN (Internet) puerto
- LAN 1~4 puertos

Guia de Instalação Rápida  $(1)$  LED 5 GHz  $(2)$  LED 2.4 GHz LED 1 a 4 da LAN (4) LED WAN (Internet) LED de alimentação Botão WPS Botão de reposição Botão de alimentação Porta de alimentação (Entrada DC) Porta USB 2.0

# Porta USB 3.2 Geração 1x1 Porta WAN (Internet) Portas 1 a 4 LAN

Ръководство за бърза инсталация

U21892

### **LV LT**

**TR**

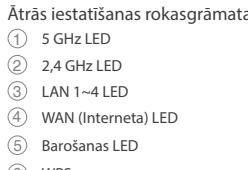

 $(1)$  5-GHz-LED 2,4-GHz-LED LAN-LEDs 1~4 WAN-LED (Internet) Betriebs-LED WPS-Taste Reset-Taste Ein-/Austaste Netzanschluss (DC-In) USB 2.0-Anschluss USB 3.2 (Gen 1x1)-Anschluss WAN-Anschluss (Internet) LAN-Anschlüsse 1~4

### **ET FR DE HU**

- WPS poga Atiestatīšanas poga
- Barošanas poga
- Strāvas (DCIN) osta
- USB 2.0 pieslēgvieta USB 3.2 Gen 1x1 pieslēgvieta
- WAN (Internet) osta
- Gyors üzembehelyezési útmutató  $(1)$  5 GHz LED  $(2)$  2,4 GHz LED LAN 1~4 LEDs WAN (Internet) LED Bekapcsolt állapot LED WPS gomb Alaphelyzet gomb
- Főkapcsoló gomb
- Hálózati (DC bemeneti) port USB 2.0 port
- USB 3.2-es, 1x1 generációs port
- WAN (Internet) port  $\sqrt{13}$  Portok LAN 1~4
- 

LAN 1~4 ostām

- Trumpoji naudojimo instrukcija  $(1)$  5 GHz LED
- 2,4 GHz LED LAN 1~4 kontrolinė lemputė
- WAN (Internet) LED
- Maitinimo LED
- WPS mygtukas Paleidimo iš naujo mygtukas
- Maitinimo mygtukas
- Maitinimo (nuolatinės srovės
- įvado) prievadas USB 2.0 prievadas
- 11 USB 3.2 "Gen 1x1" prievadas
- WAN (Internet) prievadas LAN 1~4 prievadai

### **HR HE** Brzi vodič za postavljanje

Hızlı Kurulum Kılavuzu  $(1)$  5 GHz LED  $(2)$  2,4 GHz LED LAN 1~4 LEDs (4) WAN (Internet) LED Güç LED WPS düðmesi Sıfırla düğmesi Güç düğmesi

 Güç (DCGirişi) bağlantı noktası USB 2.0 bağlantı noktası USB 3.2 Gen 1x1 bağlantı noktası WAN (Internet) bağlantı noktası LAN 1~4 bağlantı noktaları

Hurtigoppsettsveiledning  $(1)$  5 GHz LED

מדריך התקנה מקוצר GHz נורית  $(1)$ :2 נורית 4GHz.<u>?</u> 3 נוריות 4~1 LAN (נורית רשת אלחוטית (אינטרנט)  $(4)$ 5 נורית הפעלה 6 לחצן WPS 7 לחצן איפוס לחצן הפעלה  $(8)$  $(DC)$  חיבור לחשמל  $(9)$ 10 منفذ 2.0 USB USB 3.2 Gen 1x1 יציאת 11 12 יציאת רשת אלחוטית )אינטרנט( 13 יציאות 4~1 LAN

# **RU** Краткое руководство

- Guide de configuration rapide Voyant de bande 5 GHz Voyant de bande 2,4 GHz Voyants réseau local (LAN) 1 à 4 Voyant réseau étendu (WAN) (Internet) Voyant d'alimentation Bouton WPS Bouton de réinitialisation Bouton d'alimentation Prise d'alimentation (CC) Port USB 2.0
- Port USB 3.2 Gen 1x1 Port réseau étendu (WAN) (Internet)
- Ports LAN 1~4

Anleitung zur schnellen Einrichtung

 $(1)$  Lučka 5 GHz Lučka 2,4 GHz LAN 1~4 lučke LED WAN (Internet) lučka LED Lučka za vklop Gumb za WPS Gumb za ponastavitev Gumb za vklop/izklop Vhod za napajanje (DCIN) Vrata USB 2.0 Vhod USB 3.2 Gen 1x1 Vhod WAN (Internet) Vhodi LAN 1~4

- Algseadistuse kiirjuhend
- 5GHz LED indikaator 2 2,4GHz LED indikaator
- LAN 1~4 LED indikaatorid
- WAN-i LED indikaator (Internet)
- Toite LED indikaator WPS nupp
- Lähtestusnupp
- Toitenupp
- Toitepesa (DCIN) USB 2.0 pesa
- USB 3.2 Gen 1x1 pesa
- WAN (Internet) pesa
- LAN 1~4 pordid

- LAN 1~4 lampica WAN (Internet) lampica Svetleća dioda za napajanje WPS taster Taster za resetovanje Dugme za napajanje Port za napajanje (DCIN) USB 2.0 priključak USB 3.2 Gen 1x1 priključak WAN (Internet) priključak
- LAN 1~4 LEDs WAN (Internet) LED LED napajanja WPS gumb Gumb za resetiranje Gumb napajanja Ulaz za napajanje (DCIN) USB 2.0 priključak USB 3.2 Gen 1x1 priključak WAN (Internet) priključak LAN 1~4 priključci

 $(1)$  LED za 5 GHz LED za 2.4 GH

Guida rapida all'installazione LED 5GHz LED 2,4GHz  $(3)$  LED LAN 1~4 (4) LED Internet (WAN) LED alimentazione Pulsante WPS Pulsante di reset Pulsante di accensione/spegnimento Porta ingresso alimentazione (DCIN) Porta USB 2.0 Porta USB 3.2 Gen 1x1 Porta Internet (WAN) Porte LAN  $1~-4$ 

**NL**

Beknopte handleiding 5 GHz LED 2,4 GHz LED  $(3)$  LAN-LED 1~4 LED WAN (Internet) Voedings-LED WPS-knop Reset-knop Aan/Uit-knop

 Netstroomaansluiting (DCIN) USB 2.0-poort USB 3.2 Gen 1x1-poort WAN-poort (Internet) LAN 1~4 poorten

**EL**

Οδηγός γρήγορης εγκατάστασης

 Λυχνία LED 5GHz Λυχνία LED 2,4GHz Λυχνίες LED LAN 1~4 WAN (Internet) λυχνία LED Λυχνία LED τροφοδοσίας WPS κουμπί Κουμπί επαναφοράς Κουμπί λειτουργίας

Είσοδος τροφοδοσίας ρεύματος (DCIN)

- 5 GHz индикатор
- 2,4 GHz индикатор
- LAN 1~4 индикатор
- WAN (Internet) индикатор
- Индикатор на захранването
- WPS бутон
- Бутон за нулиране
- 8 Бутон за включване и изключване
- Порт захранване (DCIN)
- USB 2.0 порт
- USB 3.2 Gen 1x1 порт
- WAN (Internet) порт
- LAN 1~4 портове
- **CS** Stručná instalační příručka Indikátor LED 5 GHz Indikátor LED 2,4 GHz Indikátory LED sítě LAN 1~4 Indikátor LED WAN (Internet) Napájecí LED WPS tlačítko Resetovací tlačítko Tlačítko napájení Napájecí port (DCIN) Port USB 2.0 Port USB 3.2 Gen 1x1 Port WAN (Internet)

 Θύρα USB 2.0 Θύρα USB 3.2 Gen 1x1 Θύρα WAN (Internet) Θύρες LAN 1~4

### **SR** Vodič za brzo korišćenje **NO UK**

 $(1)$  5 GHz svetleća dioda 2,4 GHz svetleća dio

LAN 1~4 portovi

## **SV**

Pika-asennusopas  $(1)$  5 GHz LED-valo  $(2)$  2,4 GHz LED-valo LAN 1~4 LEDs WAN (Internet) -LED Virran LED-valo WPS-painike Nollauspainike Virtapainike Virta (DCIN)-portti USB 2.0 -portti USB 3.2 Gen 1x1 portti WAN (Internet) portti LAN 1~4 portit

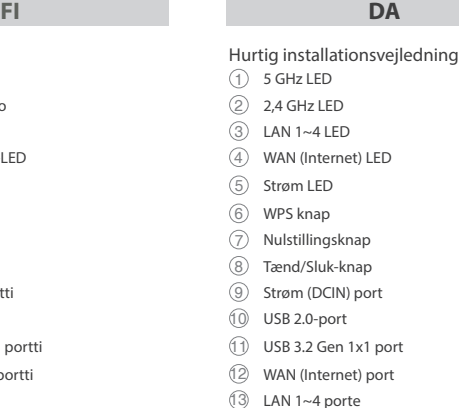

Snabbinstallationsguide 5GHz Lysdiod 2,4GHz Lysdiod Lysdiod LAN 1~4 (4) WAN (Internet) LED Ström Lysdiod WPS knapp Återställningsknapp Strömknapp Strömingång (DCIN) USB 2.0-nort  $(1)$  USB 3.2 Gen 1x1 port WAN (Internet)-port LAN 1~4 portar

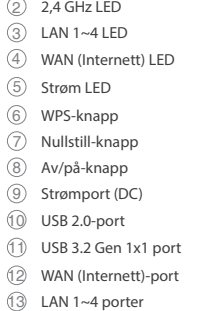

Короткий посібник з налаштування

Світлодіод 5 ГГц

 Світлодіод 2,4 ГГц LAN 1~4 світлодіоди Cвітлодіод WAN (Internet) Світлодіод живлення Кнопка WPS Кнопка скидання Кнопка живлення Порт живлення (Входу постійного струму) Порт USB 2.0 Порт USB 3.2 Gen 1x1 Порт WAN (Internet) Порти LAN 1~4

# Индикатор 5 ГГц

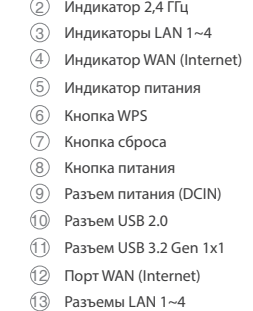

**RO**

**SL**

### **AR**

Ghid de configurare rapidă

 5GHz LED 2,4GHz LED LED-uri 1~4 pentru LAN (4) WAN (Internet) LED LED alimentare Buton WPS Buton resetare <sup>(8)</sup> Buton de alimentare Port de alimentare (Intrare c.c.)

 Port USB 2.0 Port USB 3.2 Gen 1x1 Port WAN (Internet) Porturi LAN 1~4

Navodila za hitro namestitev

**SK** Sprievodca rýchlym nastavením  $\overrightarrow{1}$  LED indikátor pre 5 GHz LED indikátor pre 2,4 GHz

- LAN 1~4 LEDs WAN (Internet) LED
- LED indikátor napájania
- Tlačidlo WPS Tlačidlo na resetovanie
- Tlačidlo napájania
- Port napájania (DCIN- Vstup
- jednosmerného prúdu) Port USB 2.0

 Port USB 3.2 Gen 1x1 Port WAN (Internet)

Porty LAN 1~4

دليل اإلعداد السريع مؤشر 5 LED جيجا هرتز مؤشر 2,4 LED جيجا هرتز LED LAN مؤشرات 1~4 3 مؤشر WAN( اإلنترنت( LED مؤشر الطاقة LED 6 زر WPS زر إعادة الضبط زر التشغيل منفذ الطاقة )DCIN) منفذ 2.0 USB منفذ 3.2 USB الجيل 1x1 منفذ WAN( اإلنترنت(

# 13 4~1 منافذ LAN

- -

Porty LAN 1~4

Reboot modem and ensure its connection is ready Notice: Unplug modem for 10 sec then plug back in

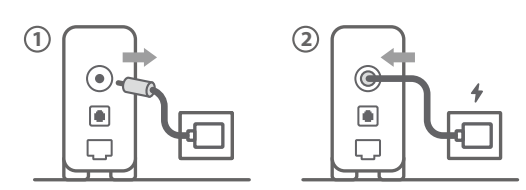

3

### Käynnistä modeemi uudelleen ja varmista sen yhteys on valmis

**FI** Ilmoitus: Irrota modeemi pistorasiasta 10 sekunniksi ja liitä sitten takaisin

- **DA** Genstart modemmet, og sørg for, at forbindelsen er klar Bemærk: Afbryd modemmet i 10 sekunder, og tilslut det igen
- **EL** Επανεκκινήστε το μόντεμ και ελέγξτε τη σύνδεση Σημείωση: Αποσυνδέστε το μόντεμ από την τροφοδοσία για 10 δευτερόλεπτα και, στη συνέχεια, συνδέστε το ξανά
- **SV** Starta om modem och kontrollera att det är klart Meddelanden: Dra ut modemets kontakt i 10 sek. och sätt därefter i den igen

- Съобщение: Изключете модема за 10 секунди, след което отново го включете
- 2

**NO** Start modemet på nytt og sørg for at tilkoblingen er klar Merknad: Koble modemet fra strøm i 10 sekunder, og koble det deretter til igjen

Перезагрузите модем и убедитесь, что его подключение готово

**RU** Примечание: Отключите модем на 10 секунд, затем снова подключите

Рестартирайте модема и се уверете, че връзката му е

### **BG** готова

- Restartujte modem a zkontrolujte, zda je jeho připojení připravené
- **CS** Poznámka: Odpojte modem, počkejte 10 s a potom jej znovu připojte
- **ET** Lähtestage modem ja veenduge, et sellel on ühendus Märkus: Võtke modemi pistik välja ja ühendage uuesti 10 sekundi pärast

### **HU** Indítsa újra a modemet és győződjön meg, hogy a csatlakozás készen áll

- Megjegyzés: Húzza ki a modemet 10 másodpercre, majd dugja vissza
- **LV** Atkārtoti palaidiet modemu un pārliecinieties, vai savienojums ir gatavs Paziņojums: Atvienojiet modemu uz 10 sekundēm, pēc tam
- pievienojiet to atpakaļ
- **LT** Perkraukite modemą ir įsitikinkite, kad jo ryšys veikia Pastaba: Atjunkite modemą nuo elektros tinklo 10 sekundžių, tada vėl jį prijunkite

### **PL** Uruchom ponownie modem i upewnij się, że jego połączenie jest gotowe

- Uwaga: Odłącz modem od zasilania na 10 s, a następnie podłącz ponownie
- **RO** Reporniți modemul și asigurați-vă că este pregătită conexiunea
- Notă: Deconectați modemul timp de 10 secunde și apoi reconectați-l Modemi yeniden başlatın ve bağlantısının hazır olduğundan
- **TR** emin olun Uyarı: Modemin fişini 10 saniyeliğine çıkarın, ardından tekrar takın
- Reštartujte modem a skontrolujte jeho pripojenie, či je
- **SK** pripravené
- Poznámka: Modem odpojte na 10 sekúnd a potom ho znova zapojte Перезапустіть модем і переконайтеся, що його

### підключення готове

**UK** Примітка: Відключіть кабель модему на 10 секунд і знову підключіть його

**HR** Ponovno pokrenite modem i provjerite je li veza spremna Obavijest: Iskopčajte modem u trajanju od 10 sekundi i zatim ga opet ukopčajte

### Ponovo pokrenite modem i proverite da je njegova veza spremna

- Scan the QR code and download ASUS ExpertWiFi app for setup
- **RU** Отсканируйте QR-код и скачайте приложение ASUS ExpertWiFi для настройки
	- **BG** Cканирайте QR кода и изтеглете приложението ASUS ExpertWiFi за настройка
- Skenirajte QR kod i preuzmite aplikaciju ASUS ExpertWiFi radi podešavanja
- **SR** Skenirajte bar kod i preuzmite aplikaciju za podešavanje ASUS ExpertWiFi

- **SR** Obaveštenje: Izvucite modem iz struje na 10 sekundi i potom ga ponovo priključite
- Modem ponovno zaženite in zagotovite, da je njegova povezava pripravljena
- **SL** Obvestilo: Modem za 10 sekund izključite in nato ponovno vključite v omrežje
- **FR** Redémarrez le modem et assurez-vous que sa connexion est prête
- Remarque : Débranchez le modem pendant 10 secondes, puis rebranchez-le
- **DE** Starten Sie das Modem neu und stellen Sie sicher, dass die Verbindung hergestellt ist
- Hinweis: Trennen Sie das Modem für 10 Sekunden vom Stromnetz und schließen Sie es dann wieder an
- **IT** Riavviare il modem e assicurarsi che la connessione sia pronta

امسح رمز الاستجابة السريعة ضوئيًا وقم بتنزيل تطبيق ASUS ExpertWiFi لإلعداد

### Avviso: Scollegare il modem per 10 secondi, quindi ricollegarlo

- **NL** Start de modem opnieuw op en controleer of de verbinding gereed is
- Opmerking: Koppel de modem gedurende 10 seconden los en sluit deze vervolgens opnieuw aan

### Reinicie o modem e certifique-se de que a ligação está preparada

- **PT** Aviso: Desligue o modem da corrente elétrica durante 10 segundos e volte a ligá-lo
- **ES** Reinicie el módem y asegúrese de que la conexión del mismo está preparada
- Aviso: Desenchufe el módem durante 10 segundos y, a continuación, luego vuelva a enchufarlo

**AR**

أعد تشغيل المودم وتحقق من أن اتصاله جاهزمالحظة: افصل المودم لمدة 10 ٍ ثوان ثم أعد توصيله

### הפעל מחדש את המודם וודא שהחיבור שלו מוכן

**HE**

שים לב: נתק את המודם למשך 10 שניות ולאחר מכן חבר אותו בחזרה

- **FI** Skannaa QR -koodi ja lataa ASUS ExpertWiFi -sovellus määrittääksesi sen
- **DA** Scan QR-koden, og download appen ASUS ExpertWiFi til konfigurationen
- **EL** Σαρώστε τον κωδικό QR και κατεβάστε την εφαρμογή ASUS ExpertWiFi για εγκατάσταση
- **SV** Skanna QR-koden och ladda ned ASUS ExpertWiFi-appen för installation
- **NO** Skann QR-koden og last ned ASUS ExpertWiFi-appen for å sette opp

**CS** Oskenujte QR kód a stáhněte aplikaci ASUS ExpertWiFi k instalaci

**ET** Skannige QR-koodi ja laadige seadistamiseks alla ASUS-e ExpertWiFi rakendus

**HU** Olvassa be a QR kódot és töltse le az ASUS ExpertWiFi alkalmazást a telepítéshez

**LV** Skenējiet QR kodu un lejupielādējiet ASUS ExpertWiFi lietotni iestatīšanai

Nuskaitykite QR kodą ir atsisiųskite ASUS kelvedžio

**LT** programėlę "ASUS ExpertWiFi", kad galėtumėte pradėti sąranką

**PL** Zeskanuj kod QR i pobierz aplikację ASUS ExpertWiFi w celu skonfigurowania

**RO** Scanați codul QR și descărcați aplicația ASUS ExpertWiFi pentru configurare

**TR** QR kodunu tarayın ve kurulum için ASUS ExpertWiFi uygulamasını indirin

**SK** Naskenujte kód QR a stiahnite si aplikáciu ASUS

ExpertWiFi na nastavenie

**UK** Скануйте QR-код і завантажте додаток ASUS ExpertWiFi для налаштування

- **SL** Skenirajte kodo QR in prenesite aplikacijo ASUS
- ExpertWiFi, ki omogoča nastavitev
- **FR** Scannez le code QR et téléchargez l'application ASUS
- ExpertWiFi pour la configuration
- **DE** Scannen Sie den QR-Code und laden Sie die ASUS
- ExpertWiFi-App zur Einrichtung herunter
- **IT** Eseguire la scansione del codice QR e scaricare l'app ASUS ExpertWiFi per la configurazione
- **NL Scan de QR-code en download de ASUS ExpertWiFi-app** voor de installatie
- **PT** Faça a leitura do código QR e transfira a aplicação ASUS ExpertWiFi para configurar
- **ES** Escanee el código QR y descargue la aplicación ASUS
	- ExpertWiFi para la configuración

**AR**

סרוק את קוד ה-QR והורד את היישום ASUSExpertWiFi לצורך ההתקנה

**HE**

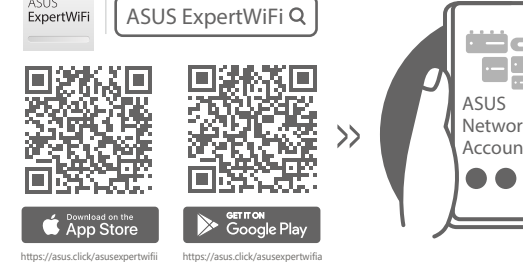

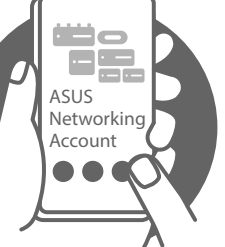

Prepare your ASUS router and power it on Once the WAN LED turns ON, it is ready for set up.

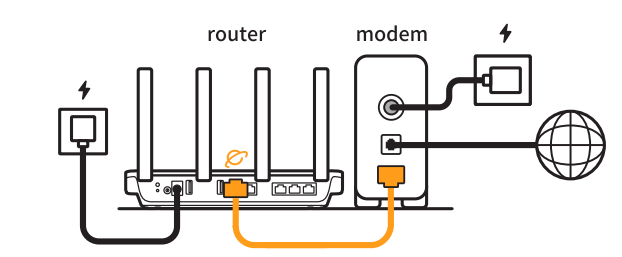

- **FI** Valmistele ASUS-reititin ja käynnistä se Kun WAN LED -valo syttyy, laite on valmis asetusta varten
- **DA** Forbered din ASUS-router, og tænd den
- Når WAN-indikatoren lyser, er den klar til opsætningen
- **EL** Προετοιμάστε τον δρομολογητή ASUS και ενεργοποιήστε τον Μόλις η λυχνία LED WAN ανάψει, είναι έτοιμος για εγκατάσταση
- **SV** Förbered din ASUS-router och starta den När WAN-indikatorn TÄNDS, är den klar för konfiguration
- **NO** Gjør klar ASUS-ruteren, og slå den på Når WAN-LED-lampen lyser, er den klar til oppsett
- **RU** Подготовьте роутер и включите его Он готов к настройке когда загорится индикатор WAN
- **BG** Подгответе своя маршрутизатор ASUS и го включете Когато WAN LED индикаторът се включи, това означава готовност за инсталиране
- CS Připravte svůj router ASUS a zapněte jeho napájení Jakmile se rozsvítí kontrolka WAN, směrovač je připraven k nastavení

# **ET** Valmistage ASUS-e ruuter ette ja ühendage toide

- Kui WAN LED-märgutuli süttib, siis on ruuter algseadistuseks valmis
- **HU** Készítse elő az ASUS routert és kapcsolja be Amikor a WAN LED felgyúl, készen áll beállításra
- **LV** Sagatavojiet ASUS maršrutētāju un ieslēdziet to Ja WAN LED apgaismojums ir IESLĒGTS, tas ir gatavs iestatīšanai
- **LT** Paruoškite ASUS kelvedį ir įjunkite jį Kai užsidegs WAN šviesos diodas, kelvedis bus paruoštas sąrankai
- **PL** Przygotuj router ASUS i uruchom go Zapalenie się wskaźnika LED sieci WAN oznacza gotowość do konfiguracji
- **RO** Pregătiți router-ul ASUS și porniți alimentarea După ce LED-ul WAN se aprinde, acesta este gata pentru configurare
- **TR** ASUS yönlendiricinizi hazırlayın ve açın WAN LED'i AÇILDIĞINDA, kurulum için hazırdır
- **SK** Pripravte si smerovač ASUS a zapnite ho Keď svieti WAN LED kontrolka, čo znamená, že je pripravený prejsť do

### režimu spánku Підготуйте маршрутизатор ASUS і подайте на нього

- **UK** живлення Коли світлодіод WAN увімкнеться, маршрутизатор готовий до налаштування
- **HR** Pripremite ASUS usmjerivač i uključite ga Kada se uključi WAN LED, bit će spreman za podešavanje
- **SPR** Spremite svoj ASUS ruter i uključite ga u struju Kada WAN LED pokaže da je uključen, spreman je za podešavanje
- **SL** Pripravite svoj usmerjevalnik ASUS in ga vklopite Ko na WAN LED zasveti ON (vklopljeno), je naprava pripravljena na nastavitev

**FR**

**IT**

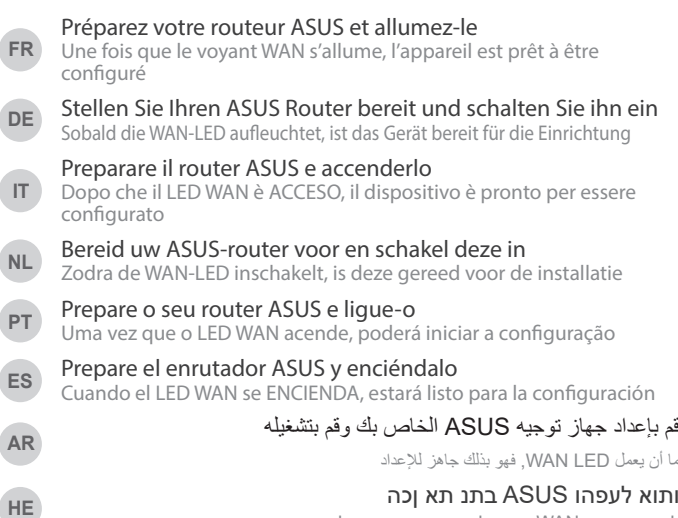

**AR**

לאחר שנורית WAN-ה תידלק הנתב יהיה מוכן להגדרות